Estimado cliente, gracias por elegir Hanna Instruments.

# **Contenido del Paquete Empezando**

- HI6321
- HI7631233 sonda de conductividad de cuatro anillos

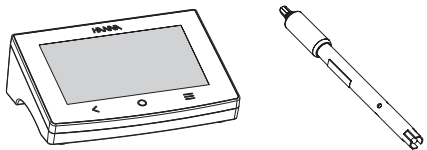

- Solución estándar de conductividad de 1413 µS/cm (4 sobres)
- Solución estándar de conductividad de 5000 µS/cm (2 sobres)
- Solución estándar de conductividad de 12880 µS/cm (2 sobres)
- Solución de enjuague de electrodos (2 sobres)

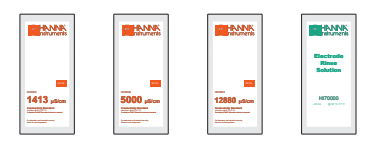

• Brazo de electrodo con placa base y tornillos (montaje)

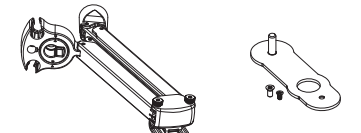

• Adaptador de corriente de 24 VCC y cable USB-C a USB-A

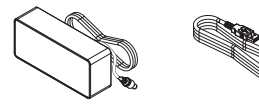

• Certificado de calidad de la sonda, certificado de calidad del instrumento, guía de referencia rápida

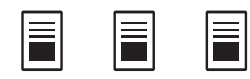

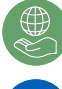

Hanna® se compromete a desarrollar e implementar soluciones digitales con un impacto positivo en el medio ambiente y el clima.

Escanee el código QR o siga el enlace para descargar el manual del usuario. https://manuals.hannainst.com/HI6321

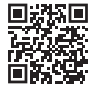

Identifique la placa base (1) – que se fijará al lado **L** o **R** – y el tornillo de montaje (2) y proceda como se ilustra aquí.

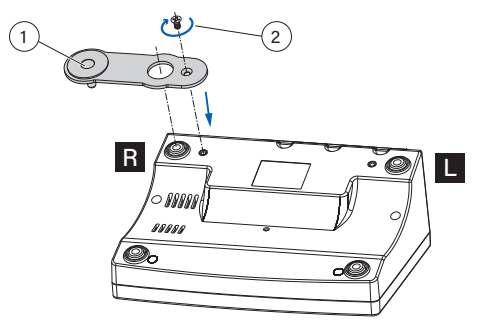

Con el soporte del brazo (3) en posición y el electrodo de pH (4) y la sonda de temperatura (5) enchufados, conecte el cable de alimentación (6) y enchúfelo a la red eléctrica. Presione el botón ON/OFF (7) para comenzar. Retire la película transparente que protege la pantalla táctil capacitiva antes de operar el medidor.

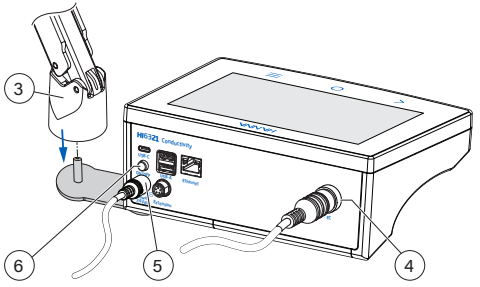

## **Idioma Operativo y Acceso a Soporte**

- En el primer encendido, el idioma operativo predeterminado es el inglés. Examine la ventana de idioma y seleccione el idioma operativo de la lista de opciones admitida.
- Para acceder al soporte, toque  $\equiv$  y seleccione  $\bullet$ . En el primer acceso, el nombre de la mesa de trabajo se usa como nombre de usuario predeterminado y no se requiere contraseña.

## **Manipulación del dispositivo y precauciones de Seguridad**

- Transporte la unidad con todos los cables retirados
- No perfore la pantalla táctil capacitiva
- No inserte objetos en los puertos, espacios alrededor de las teclas que no sean el cable previsto, la unidad USB

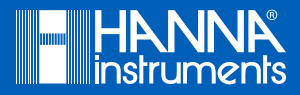

## **Pantalla Táctil Capacitiva**

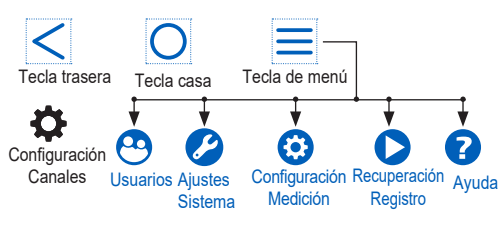

- volver a un nivel de menú anterior
- acceso a la pantalla de medición y perfil configurado
- acceso a:
- Usuarios inicio de sesión y configuración de derechos
- ▶ Configuración Sistema configuración sistema, conectividad e impresión
- ` Ajustes Medición configuración de medición
- ▶ Recuperación Registro datos de medición registrados
- $\blacktriangleright$  Avuda soporte
- desde la pantalla de medición, toque para acceder al menú de medición

## **Uso de la sonda y consejos de Calibración**

Accesorios: contenedor de enjuague, contenedor de calibración, estándar de calibración, agua DI Antes de colocar la sonda en un estándar:

- Retire el anillo protector transparente (1).
- Enjuague con agua desionizada y sacuda suavemente el exceso de agua.
- Sumerja la sonda en el recipiente de enjuague asegurándose de que los orificios de la sonda (3) estén completamente sumergidos. Agitar y quitar.
- Sumerja y agite la sonda varias veces para cebarla.

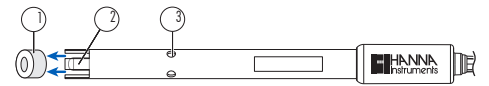

## **Consejos de calibración**

- Asegúrese de que la sonda esté correctamente enchufada.
- Utilice estándares nuevos con un valor cercano al de la muestra. • Vierta el estándar nuevo en el recipiente de calibración, sumerja
- la sonda, agítela suavemente y retírela.
- Sumerja y agite la sonda varias veces.
- Golpee suavemente la sonda para eliminar las burbujas de aire atrapadas.
- Espere a que la temperatura se estabilice y la sonda se aclimate a la solución.
- Calibre con frecuencia y deseche el estándar después de su uso.

## **Consejos para medir la conductividad**

- Trabaje únicamente con electrodos recién calibrados.
- Sustituya el estándar de calibración con la muestra medida y siga las recomendaciones de calibración.
- Utilice el soporte del brazo para facilitar la transferencia de la sonda dentro y fuera del contenedor y el posicionamiento correcto de la sonda, lejos de las paredes o el fondo del contenedor.
- Medición de TDS: use el factor de conversión de TDS correcto para la muestra medida.
- Registre los datos medidos una vez que la lectura sea estable.
- Limpie y enjuague cualquier muestra residual en los sensores (2) después de la medición para mantener la sonda en condiciones óptimas.

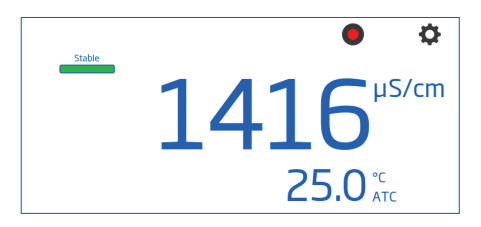

#### **Iniciar sesión y Crear una nueva cuenta**

- 1. Encienda el medidor y toque sixtera .
- 2. Toque  $\equiv$  seguido de  $\odot$
- 3. Toque **Editar Usuarios** para ingresar a Administración de Cuentas.

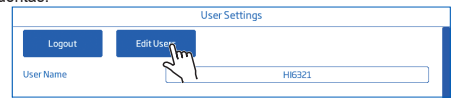

4.Toque para habilitar **Creación de Cuentas** e **Inicio de Sesión**. Toque  $\langle$  para volver.

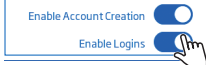

5. Toque Cerrar Sesión para ingresar a la pantalla Usuarios. Toca el avatar del símbolo más.

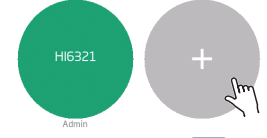

- 6. Ingrese el nombre de usuario y toque  $\leftarrow$ .
- 7. Ingrese la contraseña y toque | ← | Vuelva a introducir la contraseña para confirmar.

Todos los instrumentos de Hanna cumplen con las Directivas Europeas CE y los Estándares del Reino Unido, y nuestras instalaciones de producción cuentan con la<br>certificación ISO 9001. HI6321 está garantizado por un período para el propósito previsto y se mantienen de acuerdo con las instrucciones. Para obtener información técnica, envienos un correo electrónico a<br>ventas@hannachile.com.Visite.www.hannachile.com.para.obtener.más.información.so

Consérvelo para uso futuro.  $QR6321 \qquad Q2/23$